# **برگزاری کالس آنالین با ادوبی**

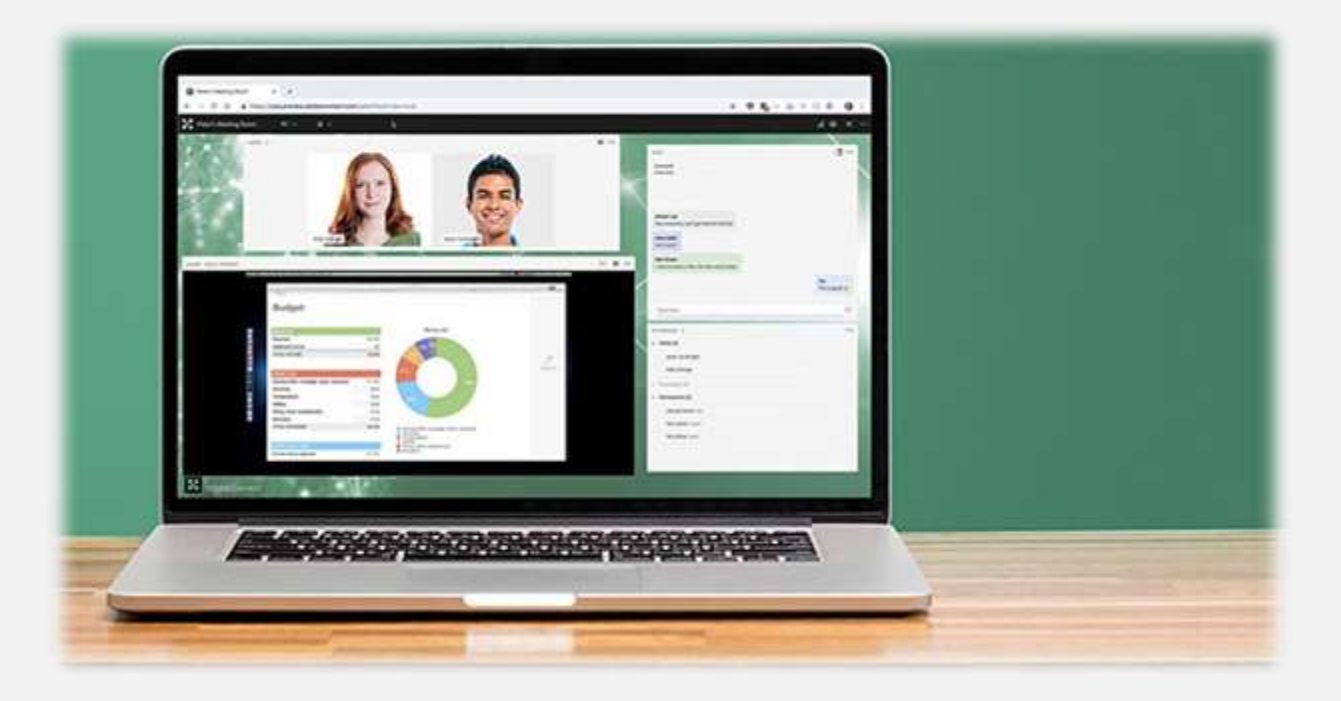

**سرور اختصاصی پرقدرت برای راه اندازی کالس مجازی**

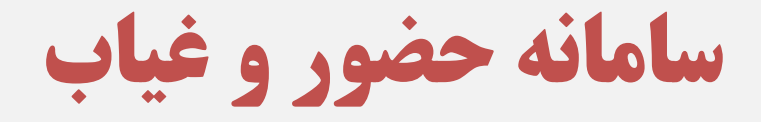

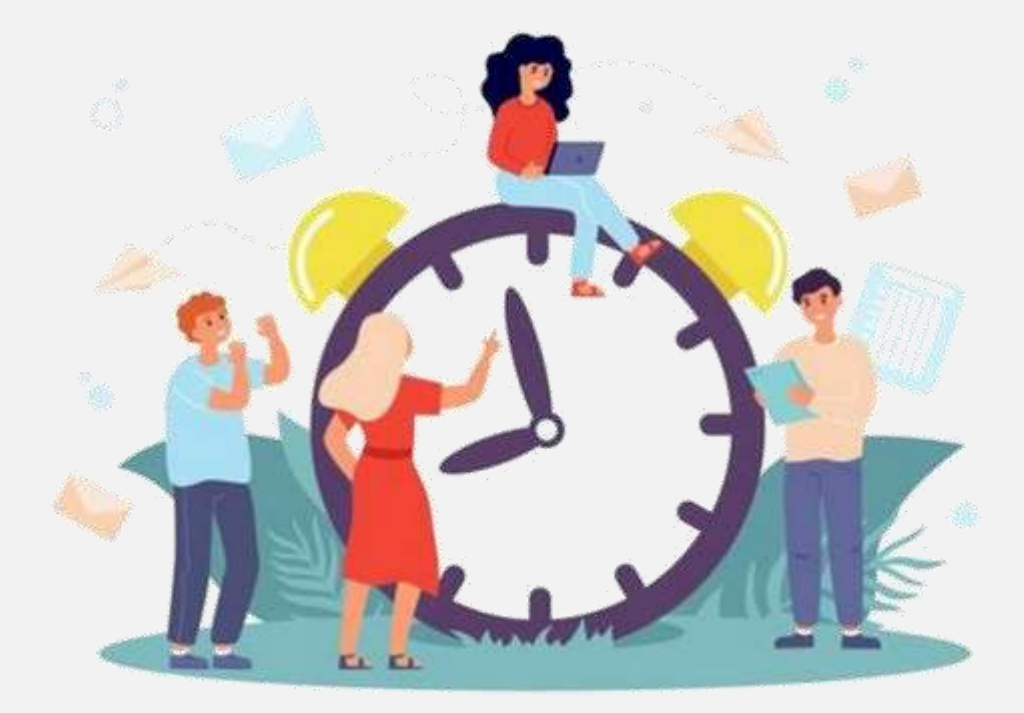

### **مشاهده وضعیت حضور و غیاب در پنل اختصاصی ولی دانش آموز**

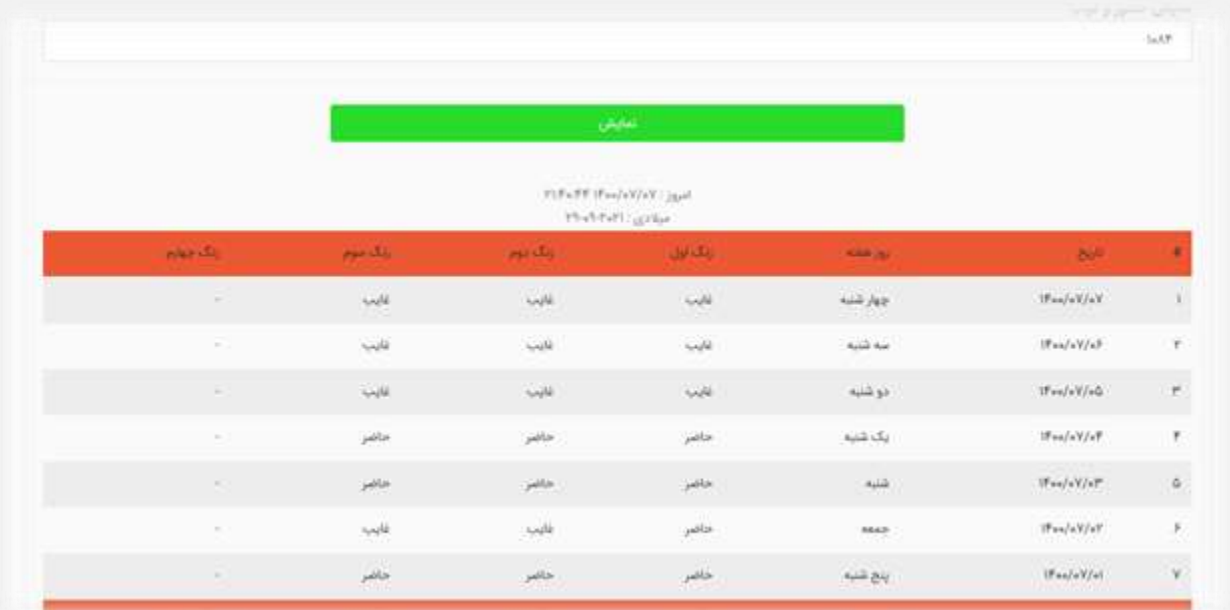

**ثبت حضور و غیاب با انتخاب کالس و رشته**

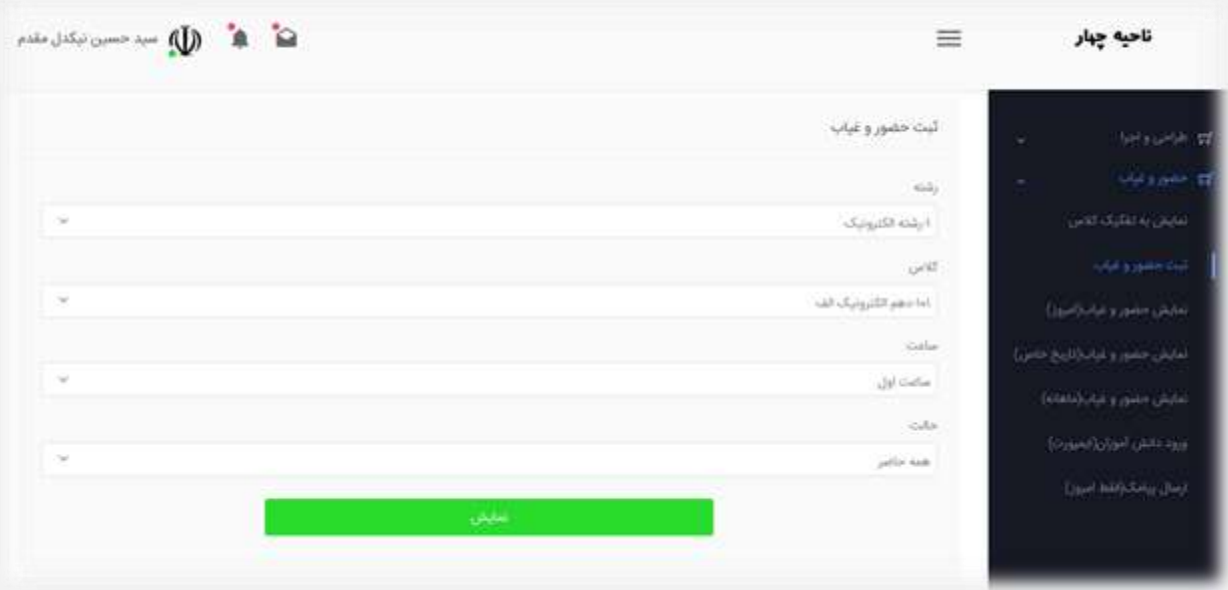

 **ثبت پیش فرض** "**حاضر**" **یا** "**غایب**" **برای کل کالس گزارش روزانه حضور و غیاب به تفکیک کالس گزارش ماهانه حضور و غیاب به تفکیک کالس**

**گزارش حضور و غیاب ثبت شده به تفکیک کالس در تاریخ خاص**

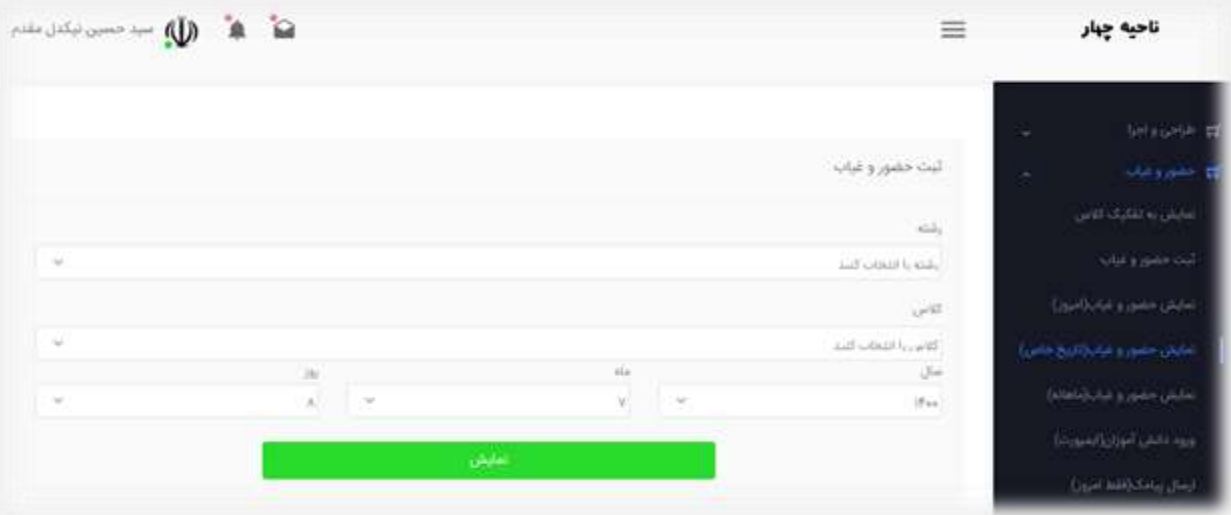

**ورود اطالعات دانش آموزان از طریق فایل** Excel

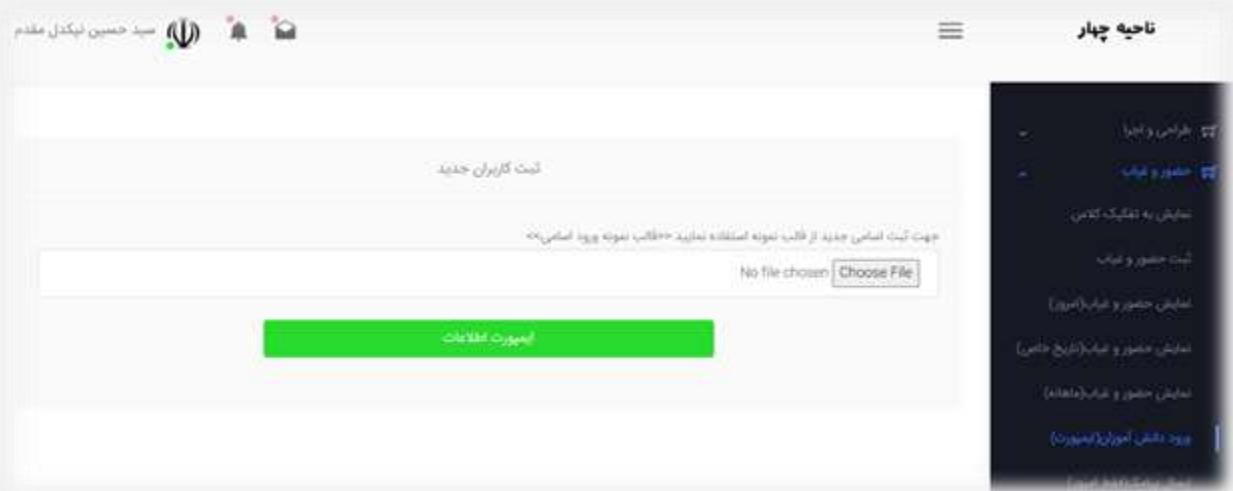

**ارسال پیامک وضعیت حضور به تفکیک زنگ**

**ارسال وضعیت حضور به تفکیک زنگ ) در شبکه های اجتماعی(**

#### **ارسال وضعیت حضور به تفکیک زنگ ) با استفاده از کد** USSD**)**

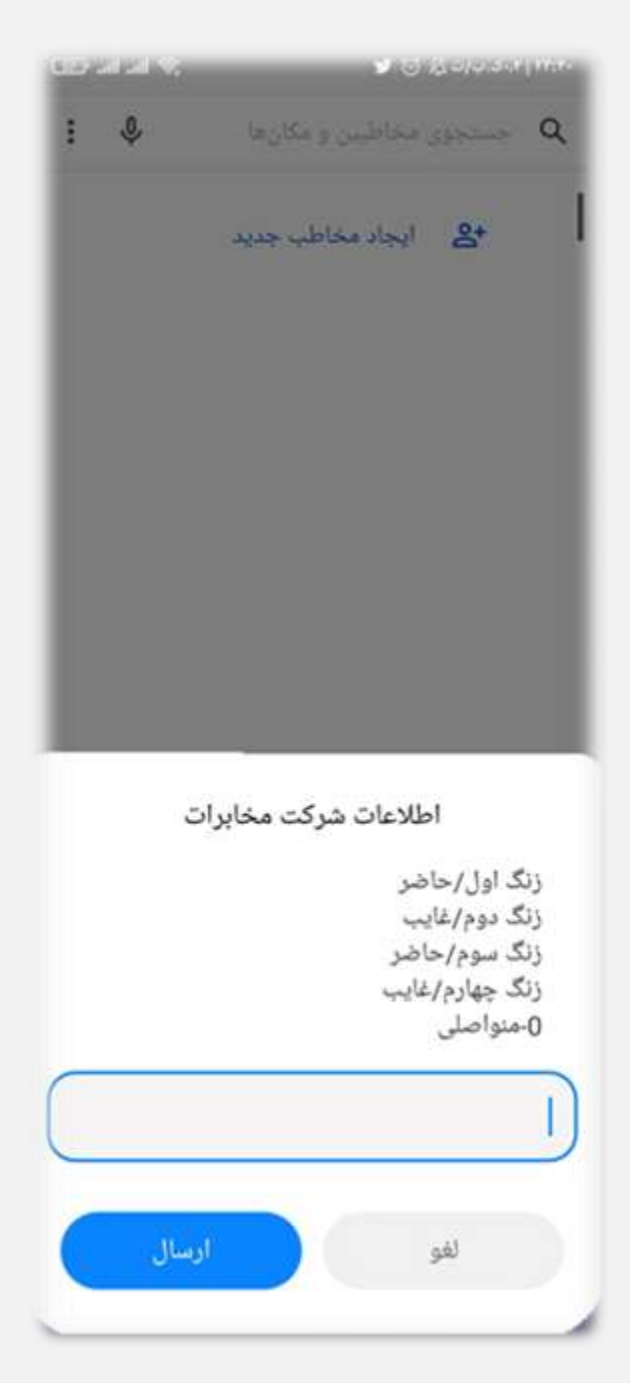

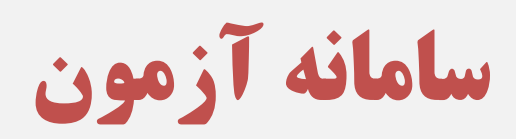

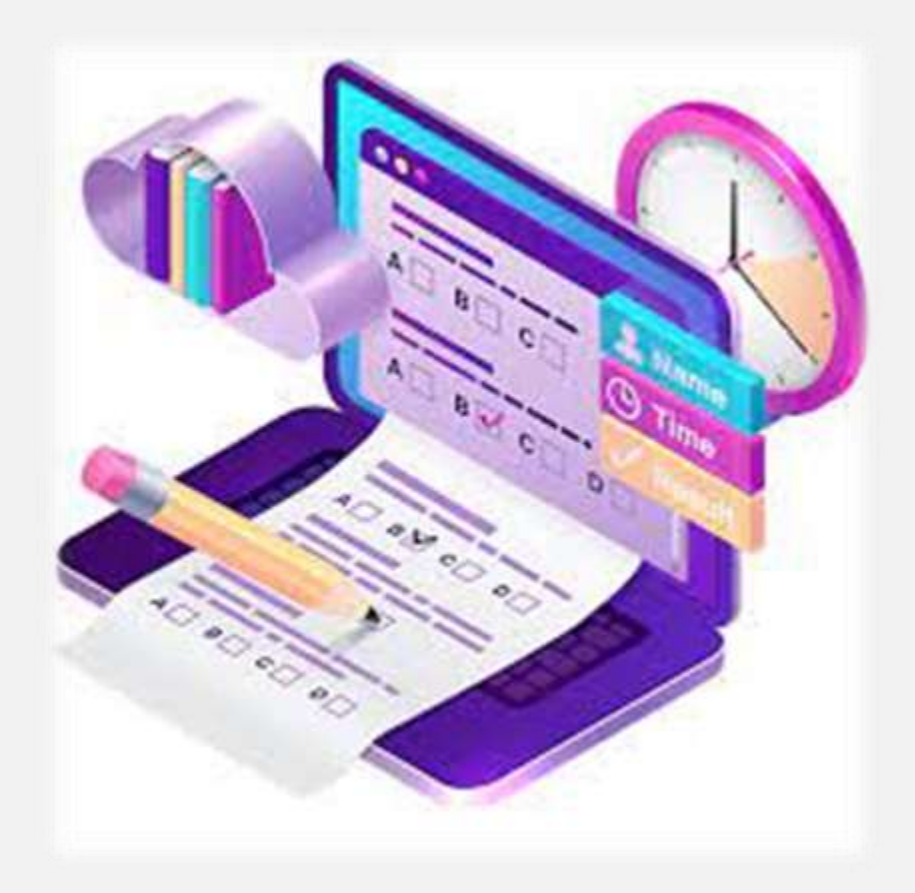

## **ساخت آزمون پایه ای** – **کالسی** – **دانش آموز**

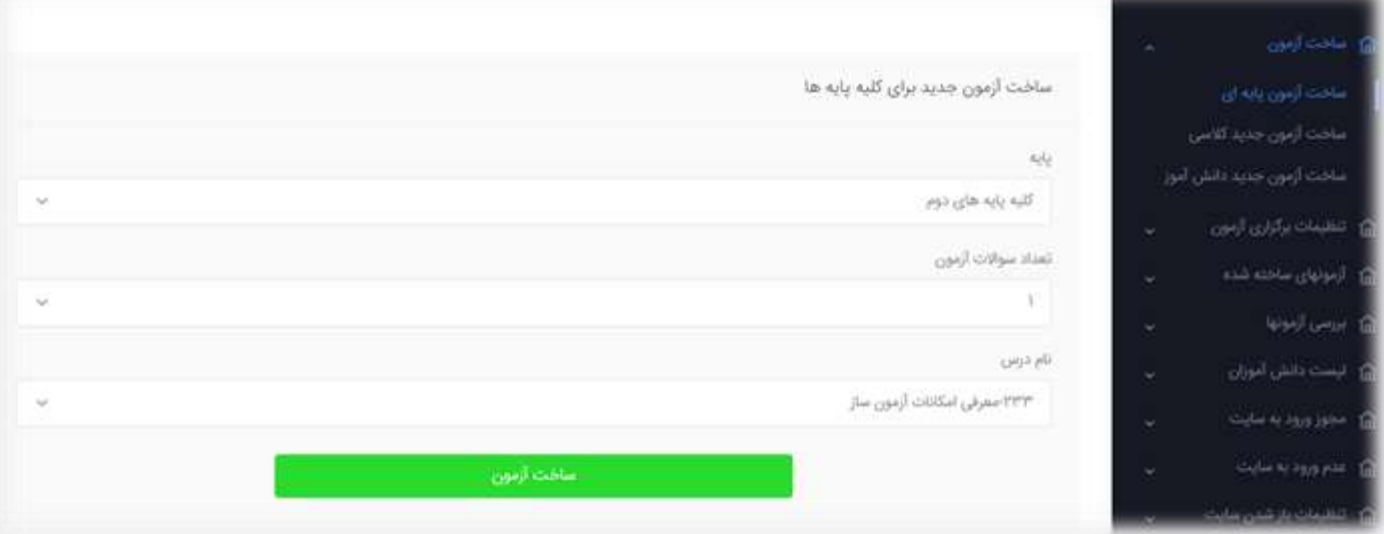

#### **تنظیمات برگزاری آزمون**

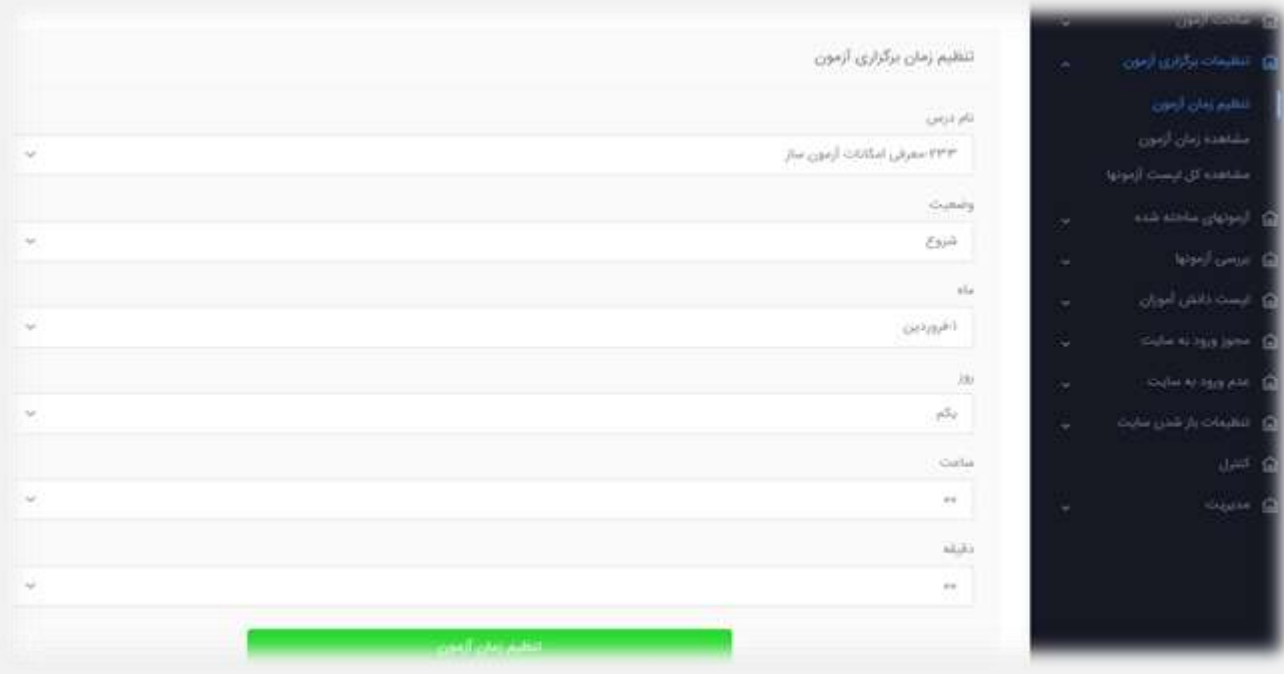

**مشاهده لیست کلیه آزمون های زمان بندی شده**

**بررسی وضعیت )انجام شده، در حال انجام، شرکت نکرده(آزمون های ساخته شده**

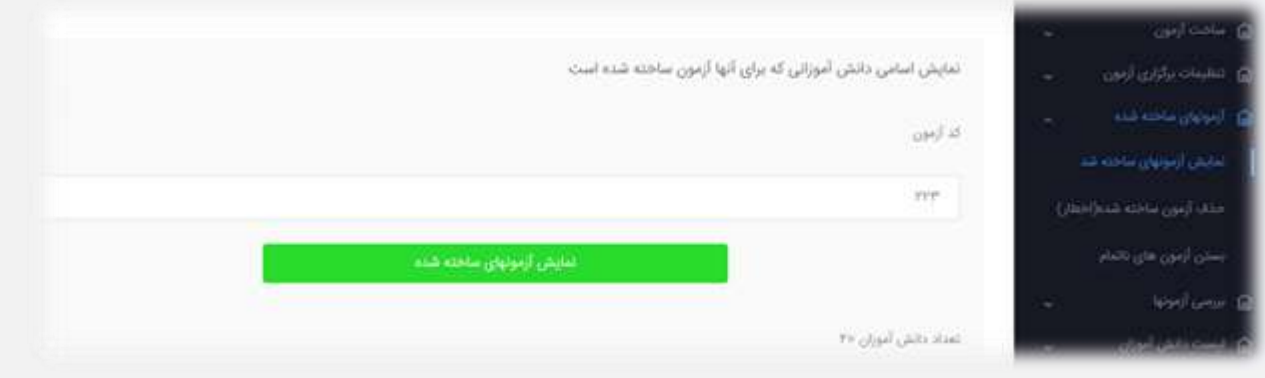

 **حذف آزمون ساخته شده بستن آزمون ناتمام**

**بررسی آی پی و مشخصات** Device **آزمون دهنده**

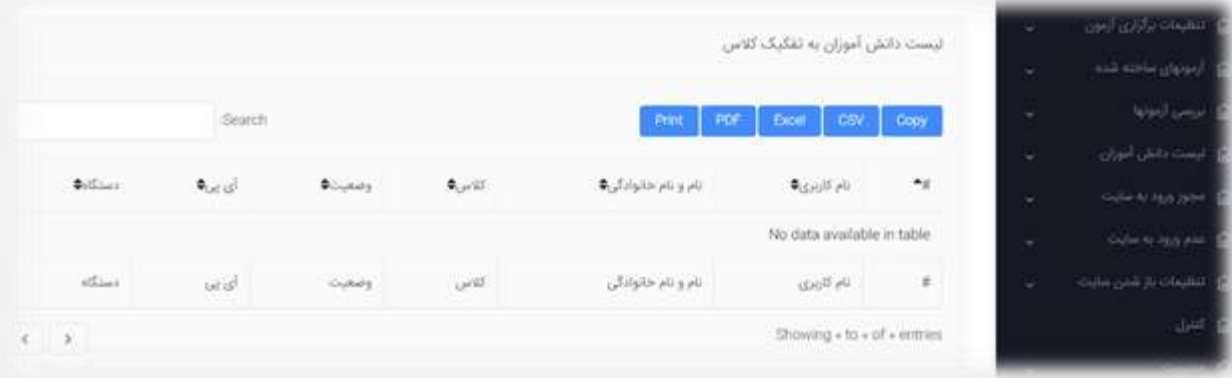

**نمایش لیست کل دانش آموزان همراه کد دانش آموزی**

**لیست دانش آموزان به تفکیک کالس- پایه** 

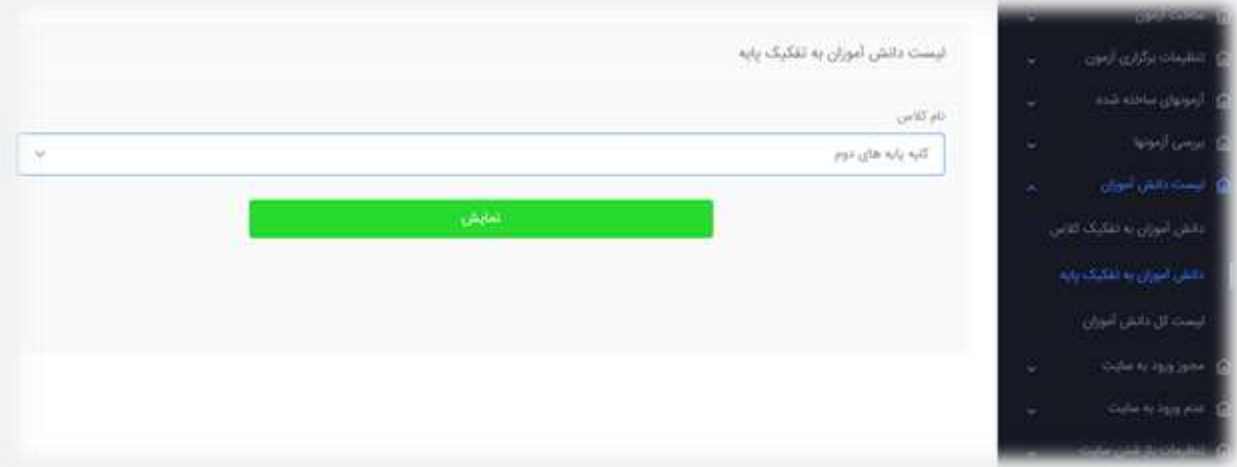

**مجوز عدم ورود به سایت به تفکیک کالس- پایه** – **کل آموزشگاه**

**مجوز ورود به سایت به تفکیک کالس- پایه** – **کل آموزشگاه**

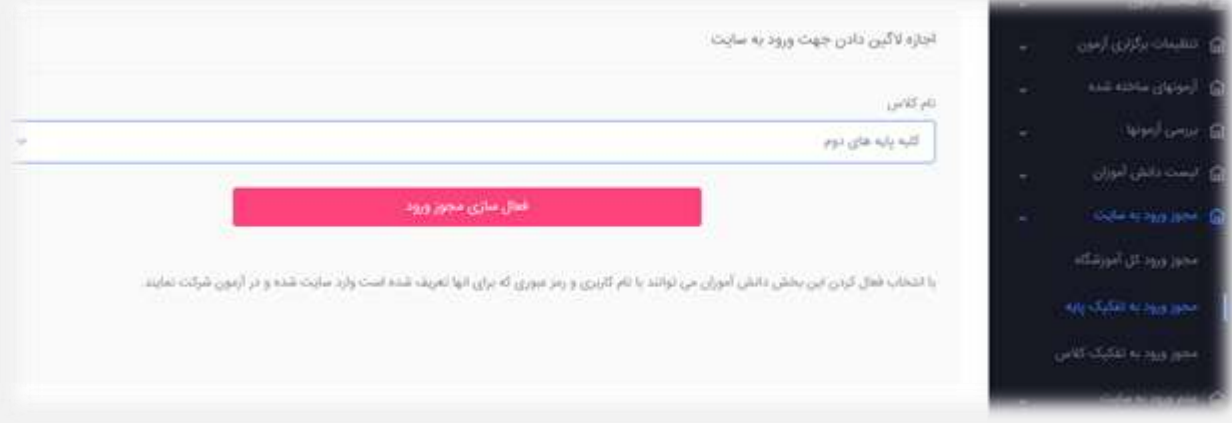

#### **تنظیم زمان باز شدن سایت**

**نمایش نتیجه، پاسخنامه و نمره در پنل دانش آموز**

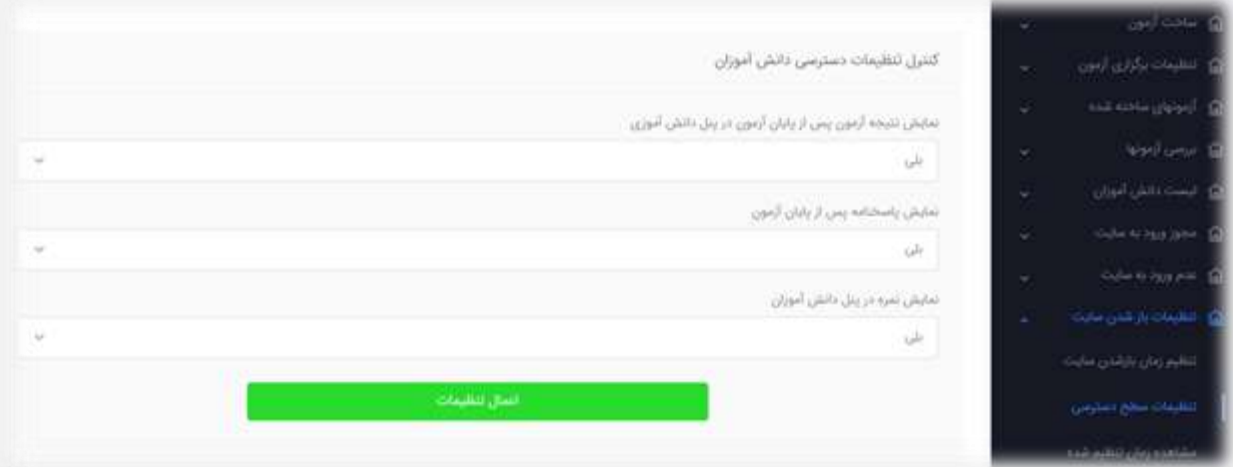

**دانلود نتیجه آزمون، آمار پاسخگویی به هر سوال**

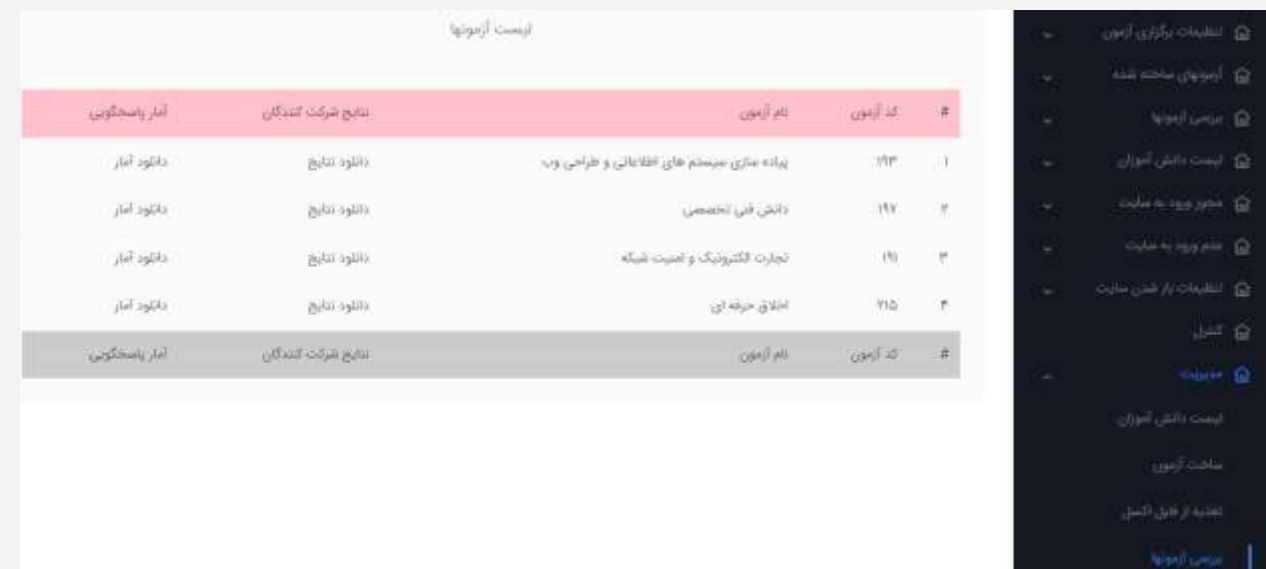

**ورود اطالعات دانش آموزان از طریق فایل** Excel

**تغییر رمز پنل کاربری دانش آموزان** 

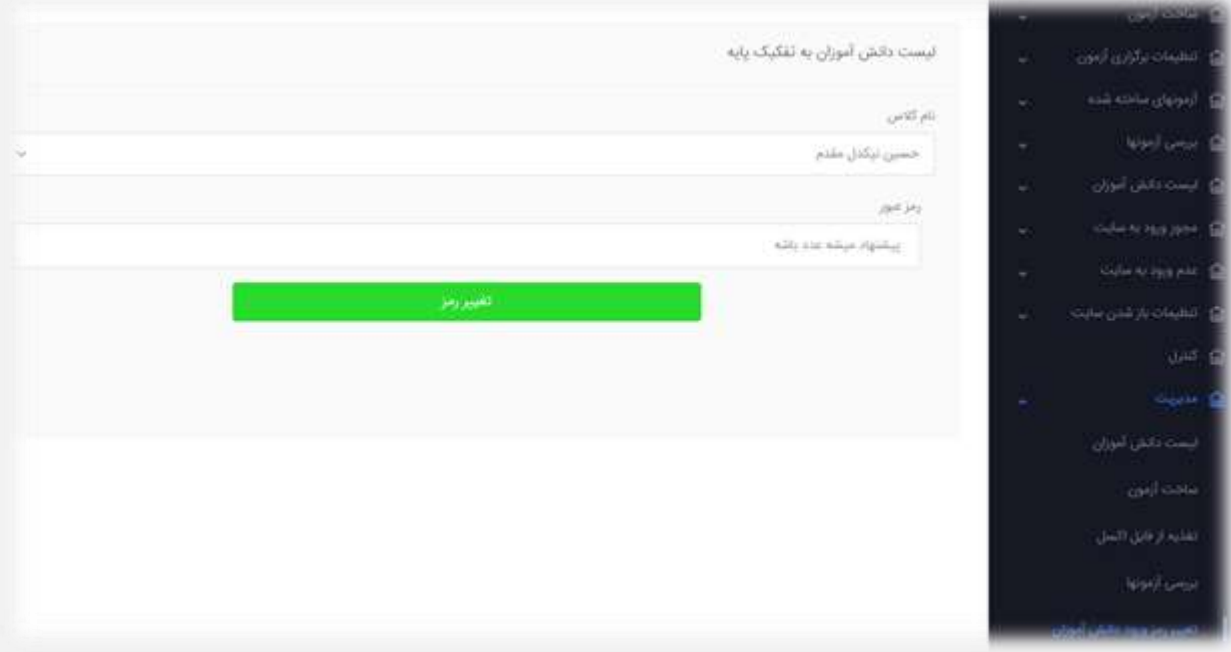

**سامانه ثبت نمرات مستمر** 

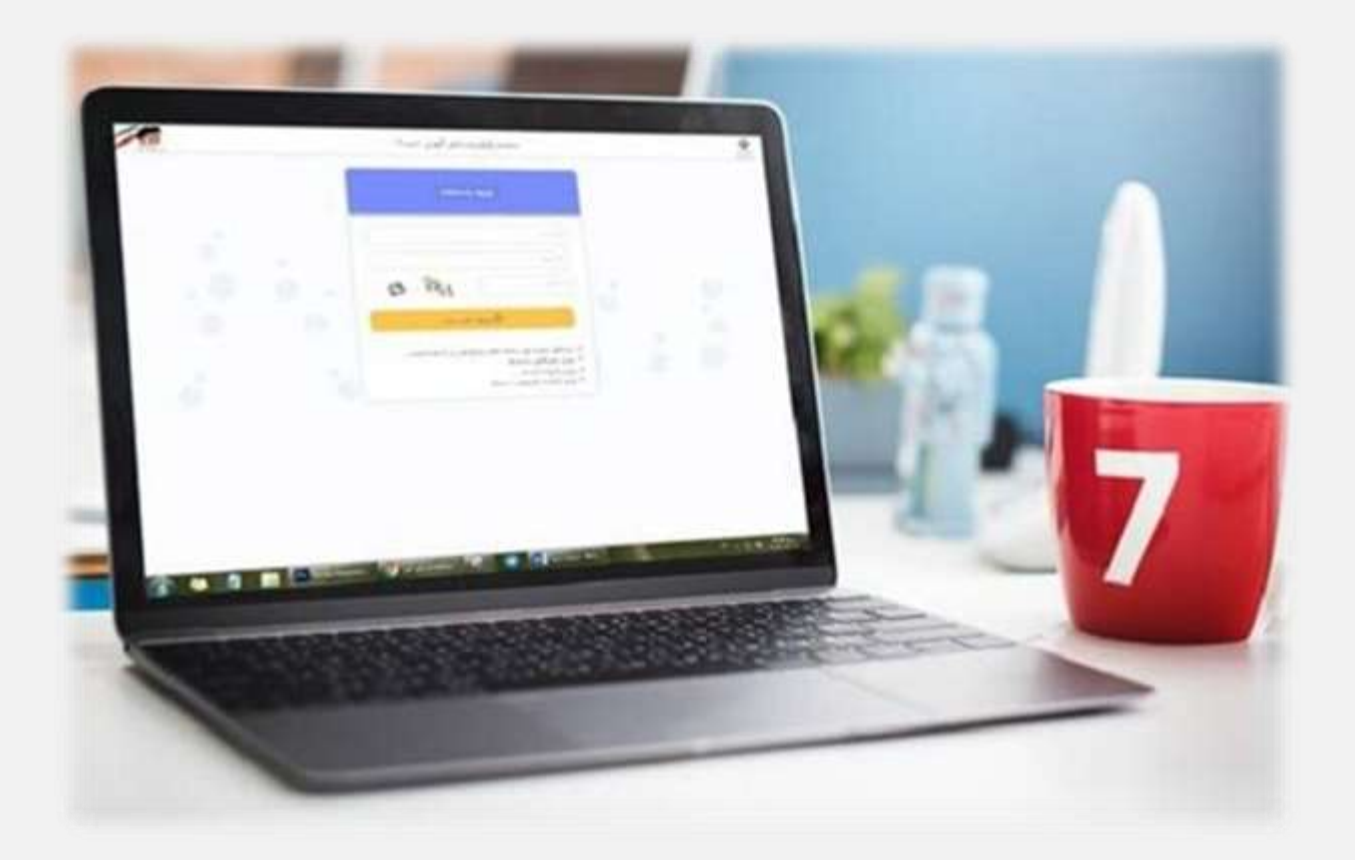

### **پنل اختصاصی ولی دانش آموزان جهت مشاهده نمرات مستمر**

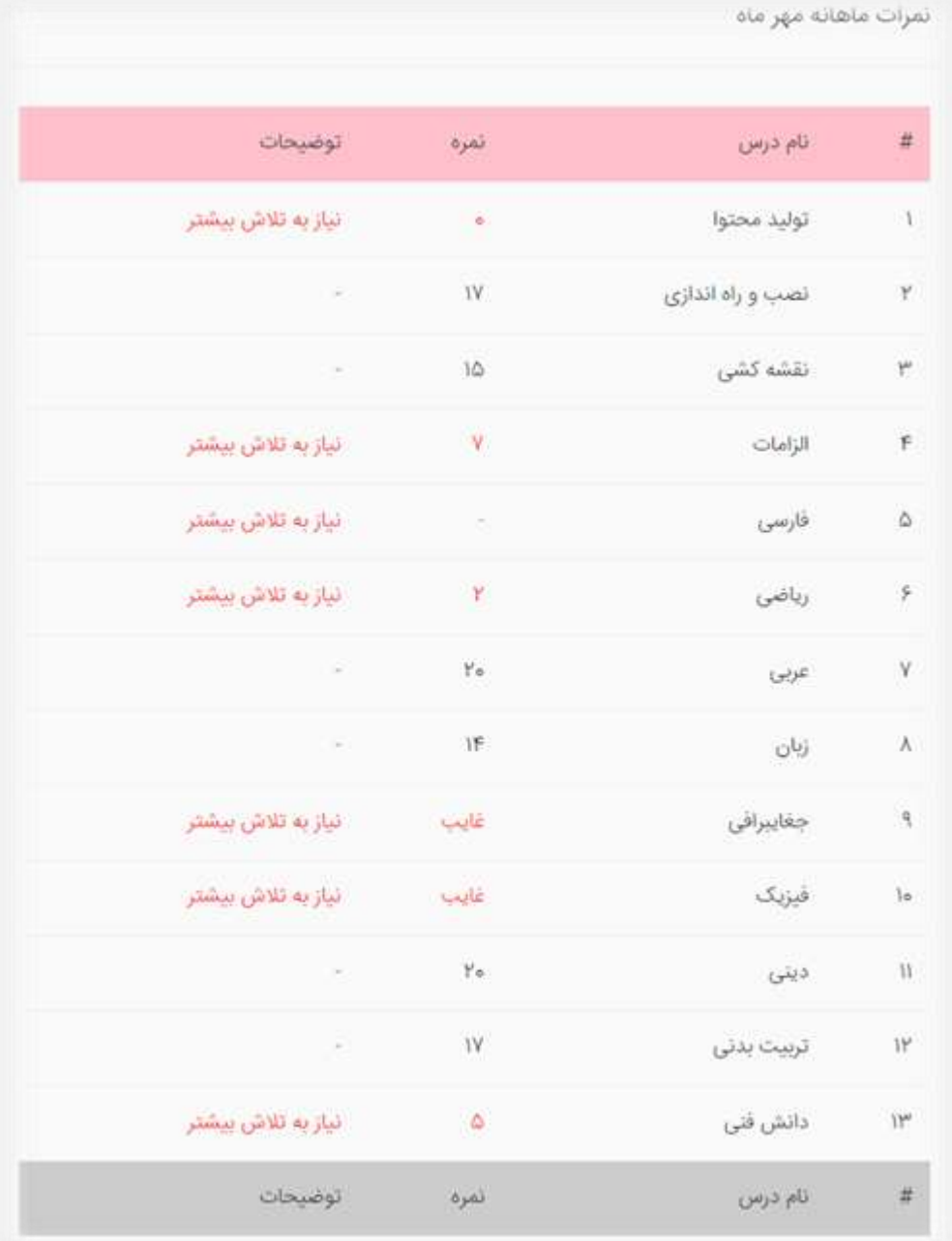

- **امکان ارسال پیامک نمرات، به شماره موبایل ولی دانش آموزان**
- **امکان مشاهده نمرات در شبکه های اجتماعی داخلی و خارجی**

**ثبت نمرات توسط دبیر مربوطه همان درس**

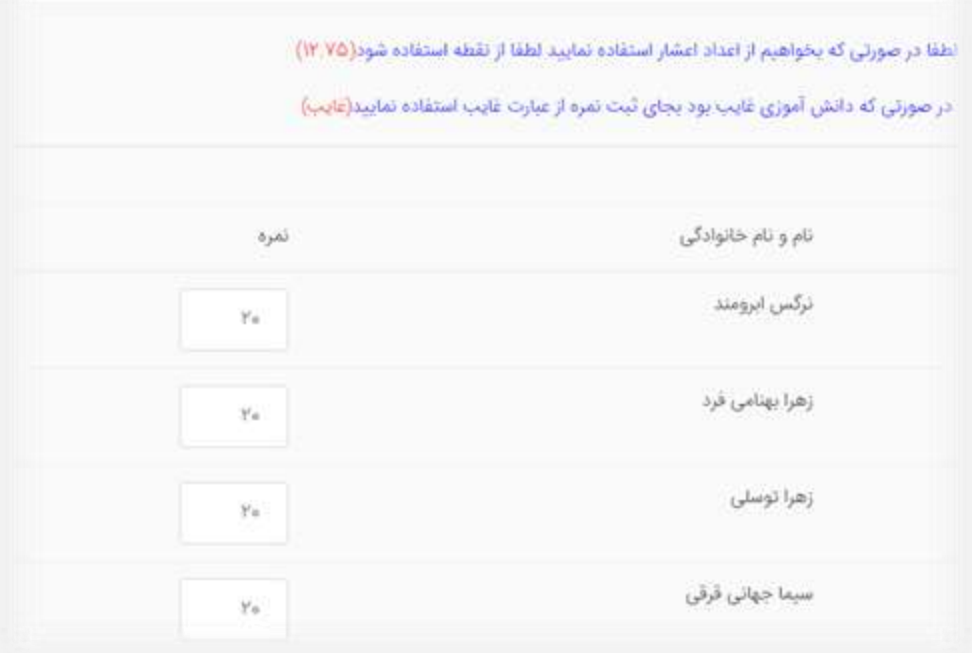

**مشاهده نمرات و کارنامه توسط مدیریت** 

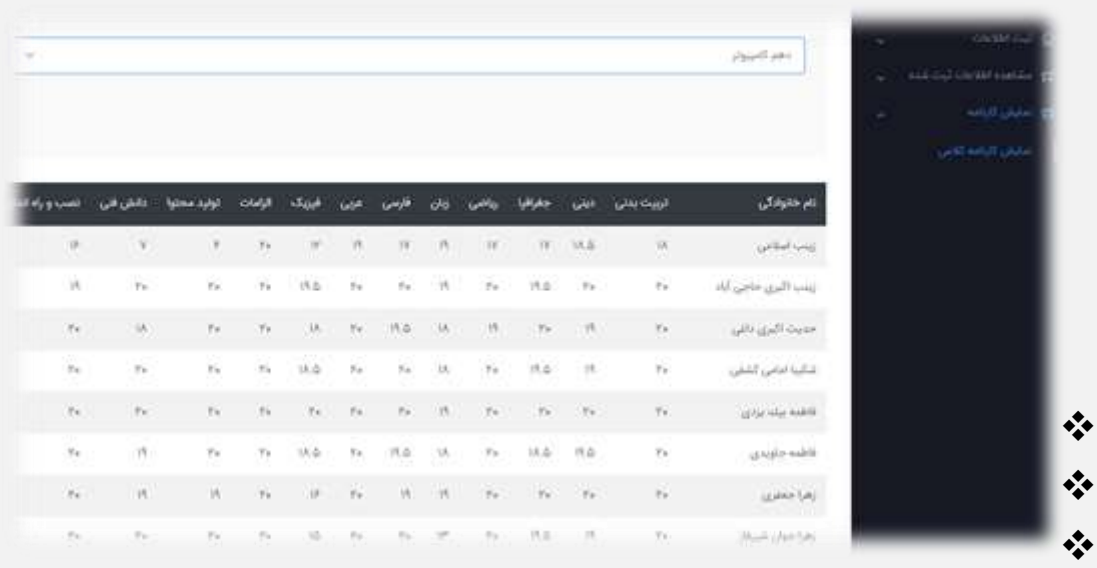

### **نمایش نمرات با کد** ussd

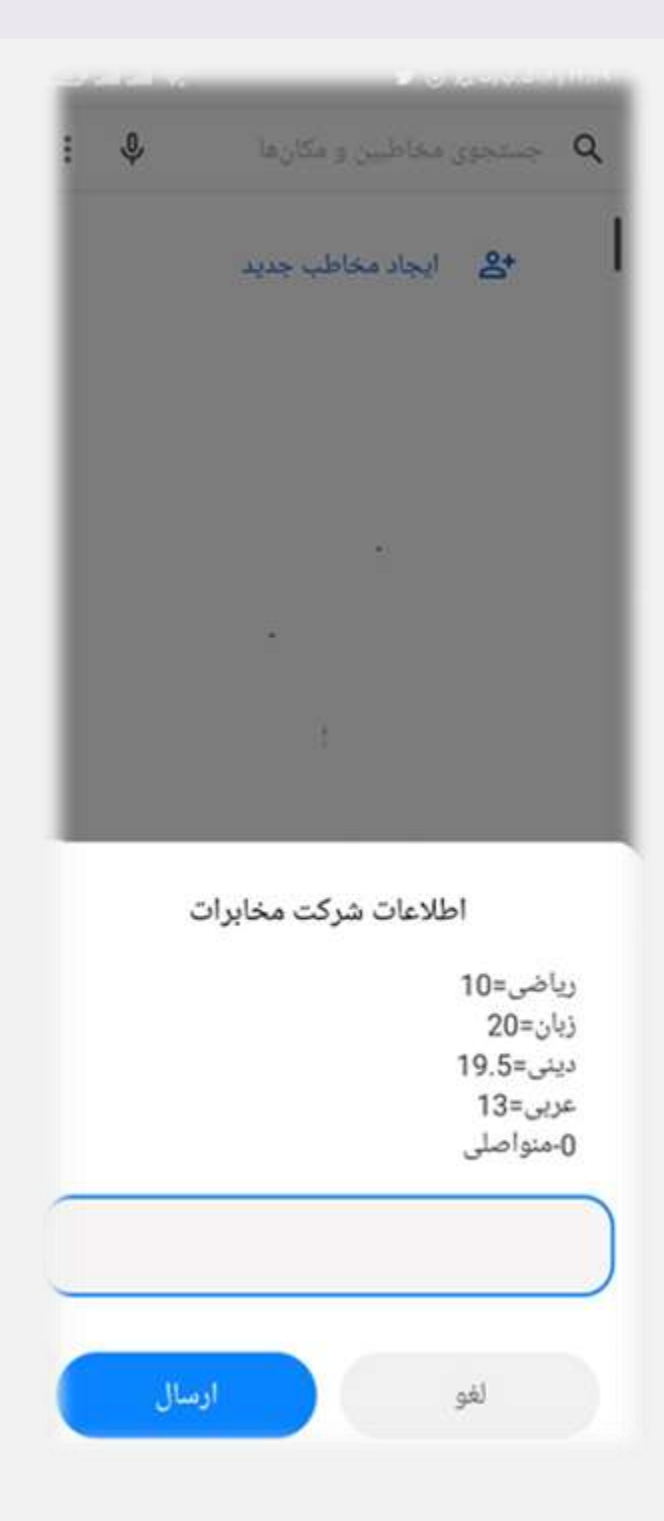

#### **بات اعالم نمرات مستمر در گپ**

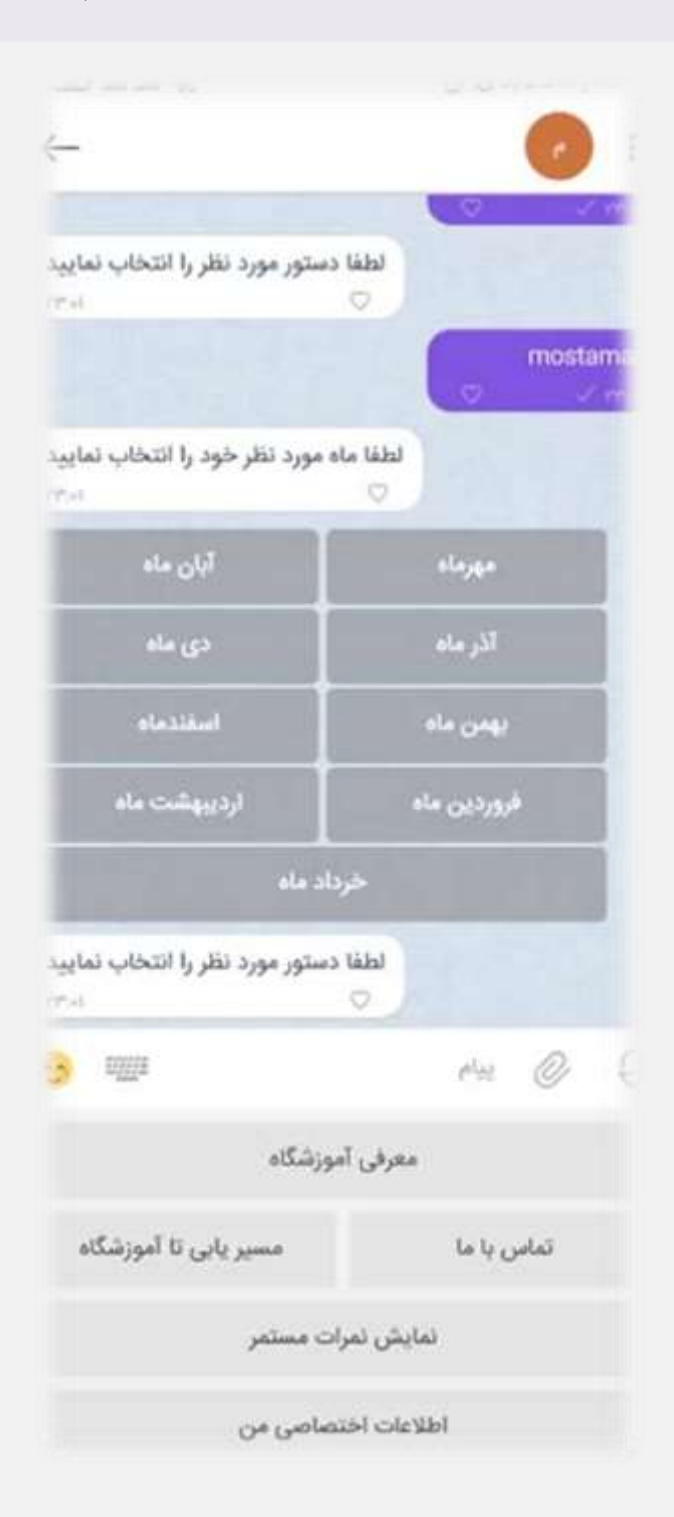

**دریافت رمز ورود یکبار مصرف در هر بار ورود به پنل، توسط دبیر مربوطه**